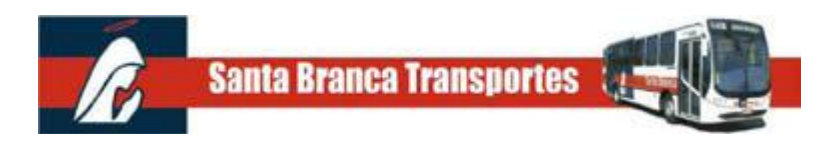

## **EMISSÃO DE RECIBO ou NOTA FISCAL**

A SANTA BRANCA TRANSPORTES LTDA em toda a venda de crédito emitirá o cupom fiscal, caso a Empresa adquirente do crédito necessitar de nota fiscal deverá solicitar através dos endereços eletrônicos escritorio@jtu.com.br ou [diretoria@jtu.com.br](mailto:diretoria@jtu.com.br) ou pelo telefone 3955-4744.

Lembramos que a Nota Fiscal somente será emitida dentro do mês em que foi efetuado o pagamento, referente a data da compra.

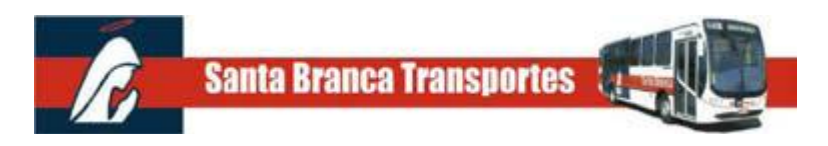

# **INFORMAÇÕES SOBRE O CARTÃO**

A Empresa que solicitar o cartão TRANS PASSE VALE TRANSPORTE para o seu funcionário será responsável pela administração do crédito e pela guarda do cartão, por se tratar de um Contrato de Comodato firmado entre a Santa Branca Transportes e a Empresa solicitante.

Qualquer informação, solicitação de crédito, saldo, cancelamento ou segunda via do cartão que esteja vinculado a Empresa, somente será aceito quando solicitado pela Empresa, por e-mail [vt@jtu.com.br,](mailto:vt@jtu.com.br) via fax ou através de solicitação protocolada em papel timbrado nos guichês de venda da Santa Branca Transportes.

Caso a Empresa tenha terceirizado a administração do seu cartão para uma Empresa Prestadora de Serviço de Administração de Crédito, qualquer informação, solicitação de crédito, saldo, cancelamento ou segunda via do cartão deverão ser solicitadas na Empresa terceirizada que administra o crédito.

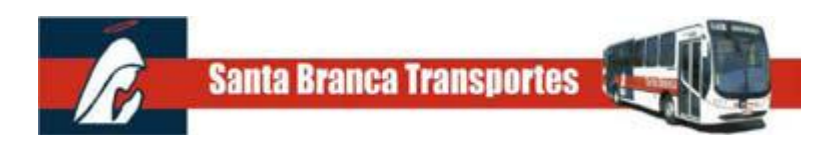

#### **COMO FUNCIONA O CARTÃO**

O cartão utilizado no Sistema Automático de Bilhetagem Eletrônica da Santa Branca Transportes é denominado CARTÃO INTELIGENTE MIFARE STD A, que contém uma antena e uma memória de 1 Kb, onde serão gravadas as informações de identificação do cliente, tais como o código da empresa e o nome da empresa e a quantidade de crédito determinada pelo cliente.

Estas informações serão verificadas automaticamente nos ônibus da Santa Branca Transportes, no momento da utilização, quando o usuário aproximar o cartão do VALIDADOR.

A memória do cartão é dividida em dois espaços para que sejam inseridos os créditos. Os créditos serão disponibilizados na memória do cartão de acordo com a utilização e conforme a disponibilidade de espaço livre na memória. Portanto os créditos recebidos primeiro serão consumidos primeiro, sempre nessa ordem, até que seja liberado um novo espaço na memória do cartão. Os valores créditados no cartão não serão cumulados ou somados.

Caso não exista espaço suficiente na memória do cartão, o Sistema Automático de Bilhetagem Eletrônica da Santa Branca Transportes se incumbe dessa verificação e aguarda a liberação de um espaço na memória do cartão para inserir o novo crédito, aquele que esteja pendente.

Para garantir o bom funcionamento do seu cartão evite dobrá-lo, deixá-lo exposto ao sol, ao calor ou em contato com produtos químicos.

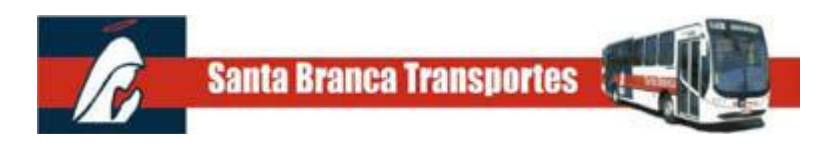

## **COMO CANCELAR O CARTÃO**

Para cancelar o cartão **TRANS PASSE VALE TRANSPORTE** a empresa deve encaminhar uma solicitação através do e-mail [vt@jtu.com.br](mailto:vt@jtu.com.br) informando o número do cartão a ser cancelado e também o motivo do cancelamento.

A Santa Branca Transportes ao receber a solicitação de cancelamento fará o bloqueio do cartão evitando assim a utilização do crédito contido no cartão.

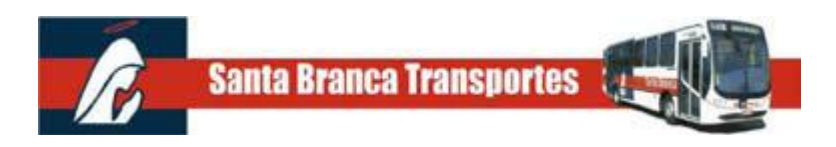

#### **COMO SOLICITAR A 2ª VIA DO CARTÃO**

Para emitir a 2ª via de um cartão **TRANS PASSE VALE TRANSPORTE** é preciso que a Empresa forneça uma autorização ao seu funcionário, para que ele possa solicitar a confecção da 2ª via do seu cartão, nos guiches de venda da Santa Branca Transportes. A autorização deverá ser feita em papel timbrado da empresa, contendo o nome do funcionário, o número do RG, o número do cartão (XX.XX.XXXXXXXX-X) e ao final, deverá ser assinado pelo responsável da empresa, juntamente com a aposição do carimbo da empresa.

Ao solicitar a 2ª via do cartão o solicitante deverá pagar o equivalente a 04 (quatro) tarifas vigentes para que seja efetuado o novo cartão. A 2ª via do cartão solicitado será confeccionada no prazo de até 03 (três) dias úteis, devendo ser retirado em um dos guichês de venda da Santa Branca Transportes, indicado pelo solicitante.

Ao confeccionar a 2ª via de um cartão, o Sistema Automático de Bilhetagem Eletrônica da Santa Branca Transportes, cancela automaticamente o cartão atual e gera um novo cartão, com uma nova numeração, que receberá os créditos remanescentes do cartão cancelado, extraviado, quebrado, furtado ou roubado.

Se a empresa utiliza o Programa VTC para aquisição de crédito no cartão deverá solicitar a Santa Branca Transportes um novo arquivo de cartões CARDS para efetuar a Atualização do Programa VTC.

Portanto, não será possível transferir os créditos de um cartão cancelado para outros cartões que estejam em uso, mesmo que da mesma empresa.

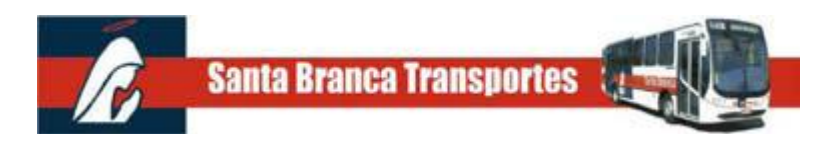

## **COMO VERIFICAR O SALDO DO CARTÃO**

Para verificar o saldo do cartão **TRANS PASSE VALE TRANSPORTE** existem duas formas, são elas:

- 1- **NOS ÔNIBUS:** no momento da utilização, basta encostar o cartão no validador e o saldo atual dos créditos vigentes será mostrado no visor do validador. Lembramos que os valores de pedidos pendentes não serão mostrados.
- 2- **NOS GUICHES DE VENDA:** basta apresentar o cartão que se deseja consultar e serão verificados o saldo atual e as reacargas pendentes. Lembramos que em ambos os casos não será cobrada nenhuma tarifa para a

consulta de saldo ou para a verificação de recarga pendente.

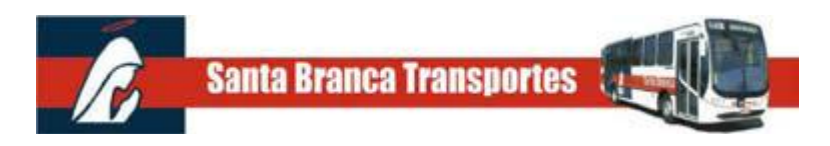

# **COMO SOLICITAR EXTRATO DO CARTÃO**

Para solicitar o extrato do cartão **TRANS PASSE VALE TRANSPORTE** é preciso que a empresa envie a solicitação por e-mail vt@jtu.com.br e pague uma taxa equivalente a 01 (uma) tarifa vigente por cartão consultado.

O pagamento desta taxa pode ser efetuado da através de depósito bancário, porém o envio do comprovante por e-mail do comprovante deve ser para vt@jtu.com.br, após a confirmação do pagamento encaminhamos as informações solicitadas em resposta do e-mail de solicitação.